## 使用Webex客服中心調配Google CAI

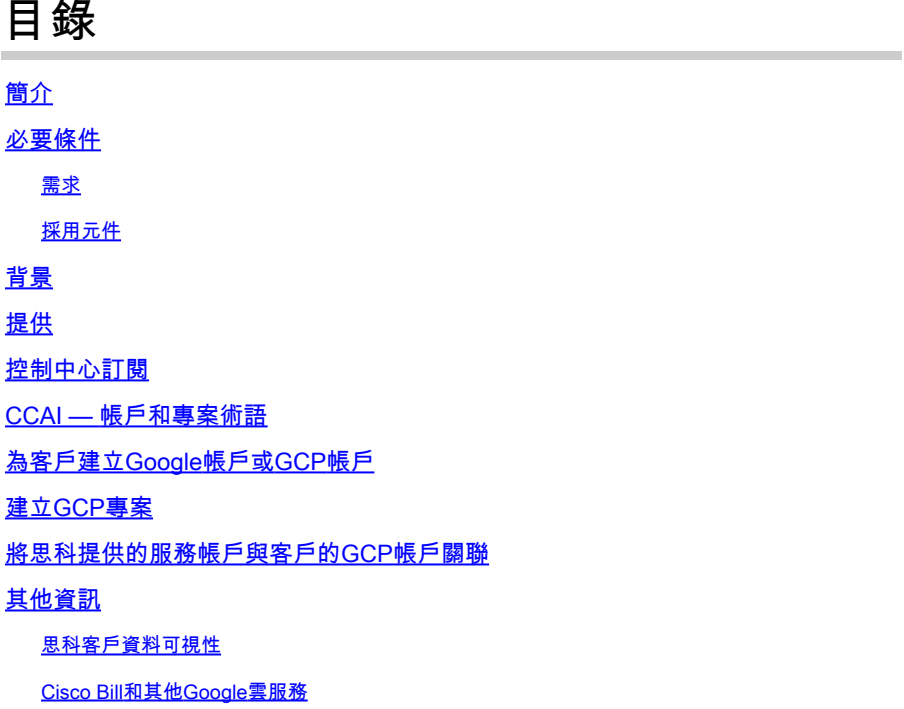

### 簡介

本文說明如何使用Webex Contact Center(WxCC)調配Google Contact Center Artificial Intelligence(CCAI)。

### 必要條件

需求

思科建議您瞭解以下主題:

- Google客服中心人工智慧
- Google對話流
- WxCC 2.0

#### 採用元件

本檔案中的資訊是根據以下軟體版本:

- WxCC 2.0
- Google Dialogflow ES和CX

本文中的資訊是根據特定實驗室環境內的裝置所建立。文中使用到的所有裝置皆從已清除(預設 )的組態來啟動。如果您的網路運作中,請確保您瞭解任何指令可能造成的影響。

### 背景

Webex客服中心的客戶可以利用由Google CCAI支援的虛擬協助和對話互動語音響應(IVR)功能。 Virtual Agent Voice(VAV)是Cisco Contact Center產品組合中的一個功能。

本文檔概述了合作夥伴或客戶為啟用通過思科採購的Google CCAI服務並將其設定為與思科聯絡中 心解決方案配合使用而需要執行的步驟。

### 提供

此工作流程指示為思科合作夥伴調配CAI所需的步驟:

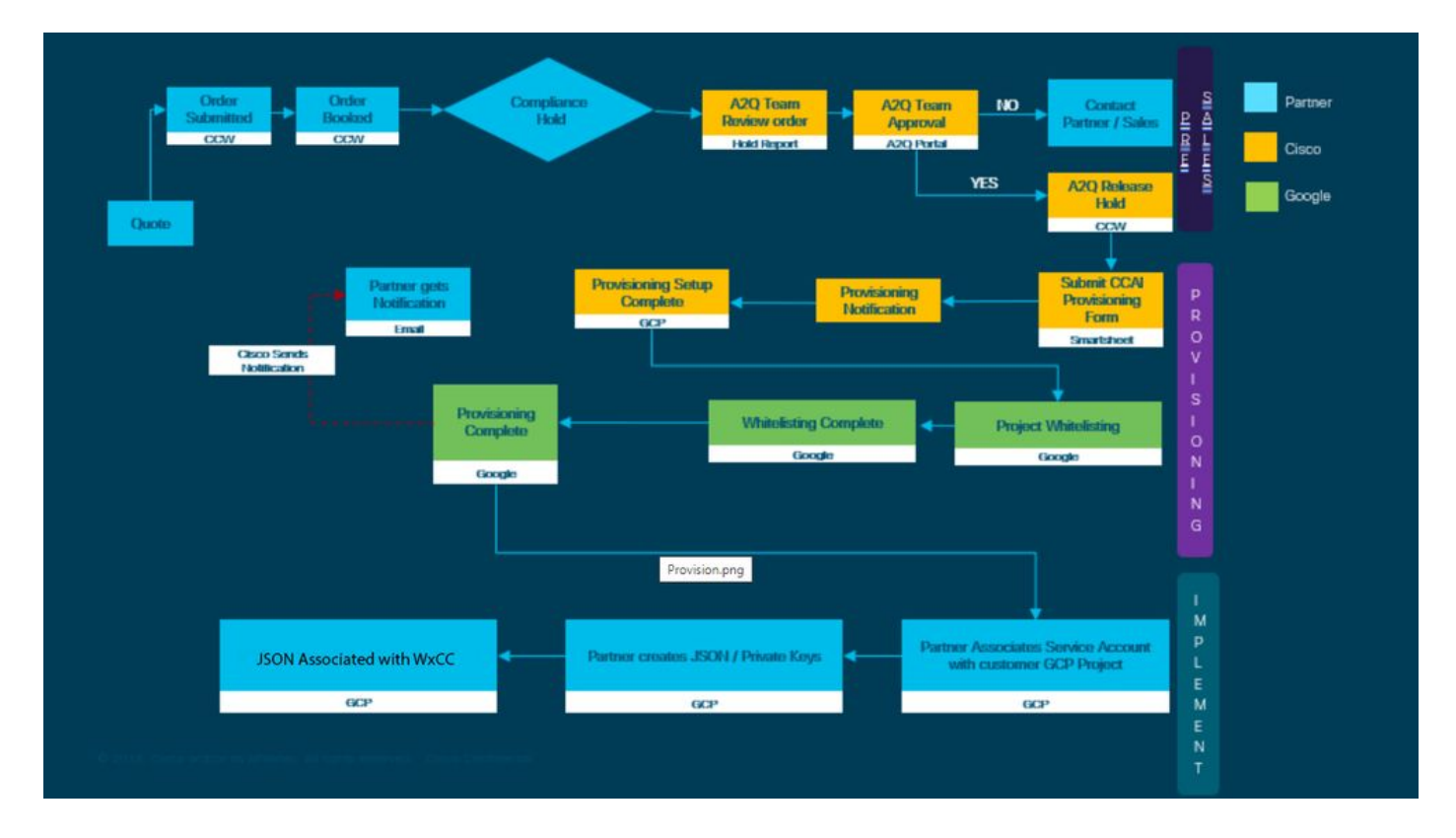

成功提供CCAI的步驟概述如下:

步驟 1.在思科商務門戶(CCW)上下訂單。

合作夥伴或客戶可以使用其CCO ID登入CCW並訂購Google CAI。

步驟 2.完成控制中心訂閱。有關更多資訊,請參閱Control Hub訂購部分。

步驟 3.建立Google雲平台(GCP)帳戶和GCP專案(客戶的GCP專案),其中託管您的CAI應用程式  $\Omega$ 

 $\blacklozen$ 註:有關如何建立GCP帳戶和專案的詳細資訊,請檢視本文檔中的以下部分:為客戶建立 Google帳戶或GCP帳戶和建立GCP專案。

填寫此調配表以在思科獲取CAI帳戶: [調配表SmartSheet](https://app.smartsheet.com/b/form/5c705d899adf412692d74e0b2f16e810)

步驟 5.將思科提供的服務帳戶與客戶的GCP專案關聯。

收到思科的設定完成通知後,思科會提供可與您的GCP帳戶關聯並可與您的聯絡中心應用程式整合 的服務帳戶。這將完成與思科的Google CAI調配過程。

注意:有關如何將提供的服務帳戶與您的GCP帳戶關聯的詳細資訊,請參閱本文檔中的將思 科提供的服務帳戶與客戶的GCP帳戶關聯一節。

#### 控制中心訂閱

完成CCW後,會向訂購期間提供的郵件程式傳送電子郵件。通常,電子郵件會傳送到合作夥伴的電 子郵件帳戶。

以下是收到包含訂單和訂閱ID的電子郵件的示例。

# Next step, set up your service.

Order 86525712 Subscription Sub464724 Fnd Customer TEST NOT REAL

This is a reminder that you have not set up your services yet. Please note that this is a necessary step without which the services you have purchased will not be available for use.

Your subscription starts and is eligible to be invoiced on the earlier of (i) 20 days from the date of this email or (ii) the date any portion of the subscription is provisioned by Cisco. Please use the link/button below to provide the required provisioning information right away so that you will have use of the subscription for the full term.

Do not forward this email. If you would like to delegate provisioning to someone else, please click the "Set up your service" button below and enter their email in the wizard.

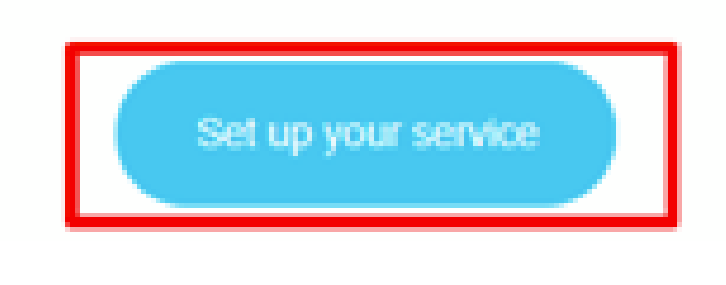

步驟 1.按一下Set up your service。

步驟 2.選擇您的角色。在此示例中,選擇合作夥伴。

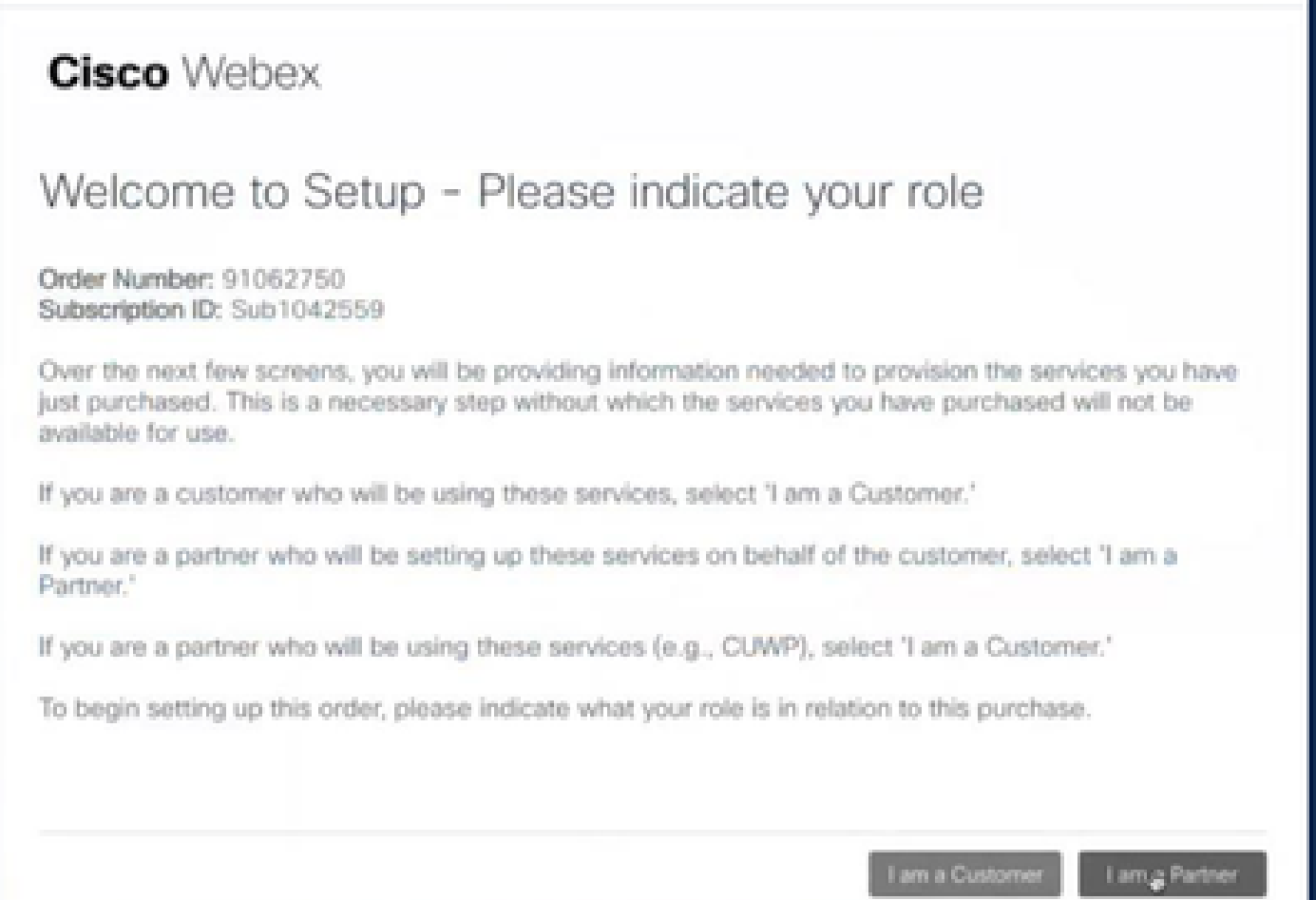

I

#### 步驟 3.如果您或其他人要設定該服務,請選擇此選項。

### **Cisco** Webex

### Are you going to set up services?

In order to complete provisioning, you'll need some technical information like the Webex site URL, SIP domain, and a few other things. If you don't have this information, then you can't set up the services.

Are you the correct technical person to be providing this type of information?

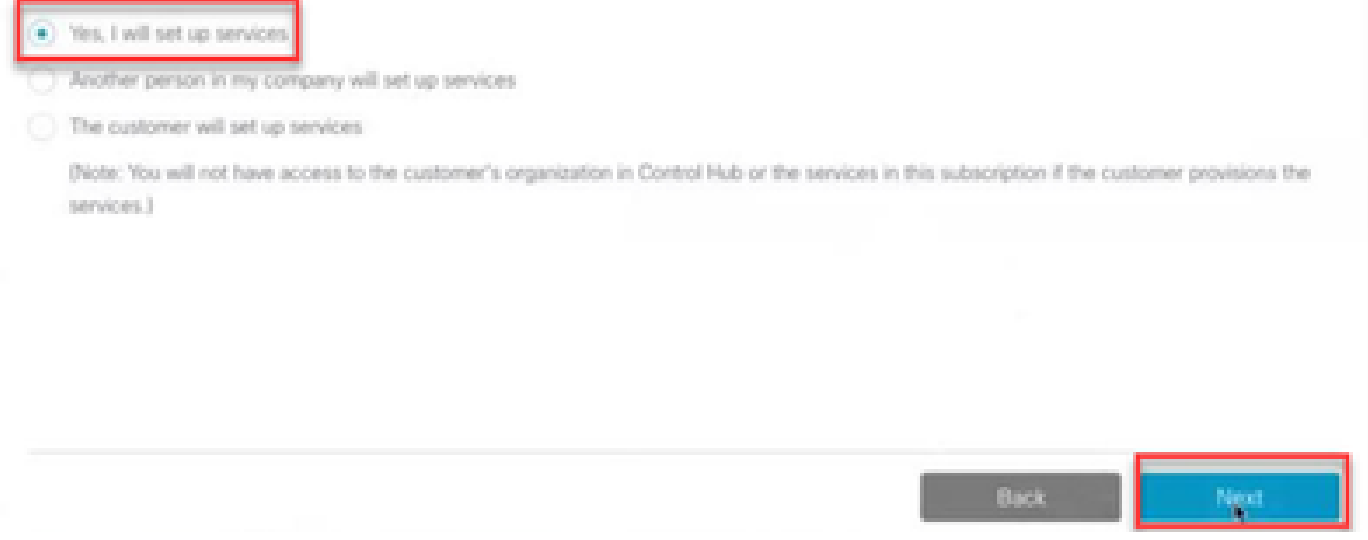

步驟 4.輸入使用者ID。使用者應是組織的一部分,並且應具有「高級代理」、「完全管理」角色。

### **Cisco Webex**

Order Number: 91062750 Subscription ID: Sub1042559

Step 2 of 3

### Identify customer admin

Provide the email address of the person in your customer's company that will be administering the services. The email address will only be used to determine if your customer already has an organization registered in our identity system. No email communication will be sent to this email address at this point.

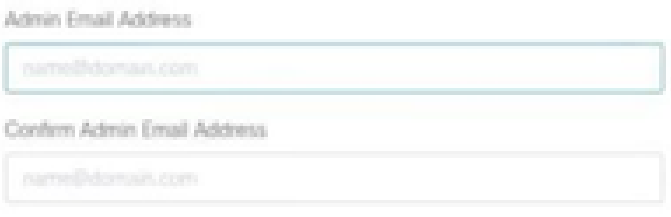

Next

步驟 5.檢視資訊以確保將許可證附加到正確的組織。

### **Cisco Webex**

### This order will be mapped to the following Organizations

Order mapping is permanent. Once you click Next, you can't come back and change the mapping. Only proceed if you want to map this order to the following organization(s).

Click Next if the information shown below is correct.

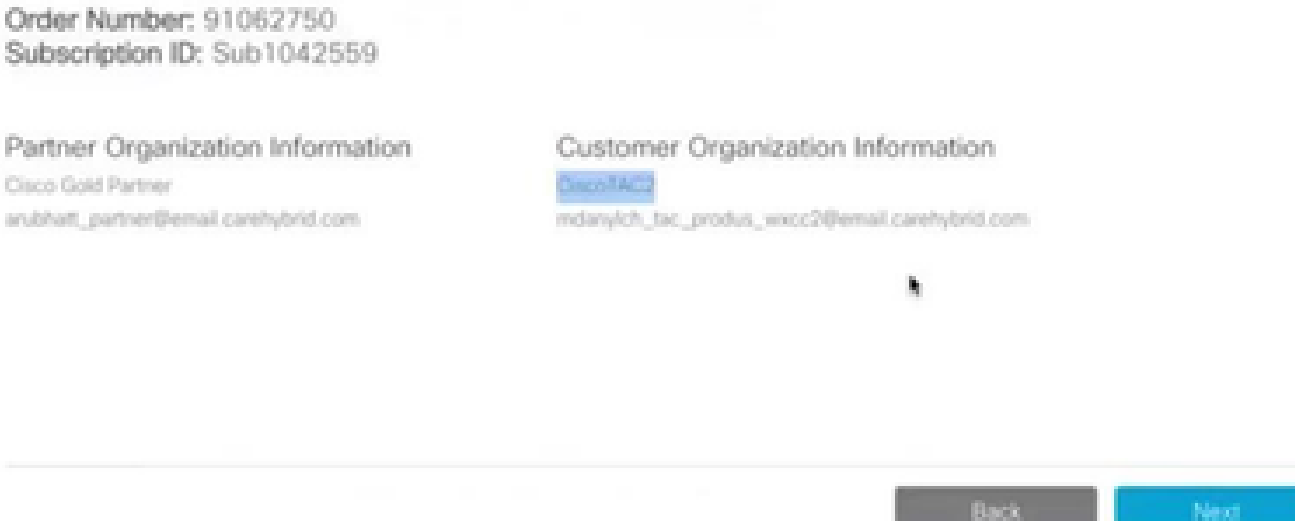

#### 步驟 6.完成訂閱ID調配後,您會看到訂閱顯示在Control Hub中。

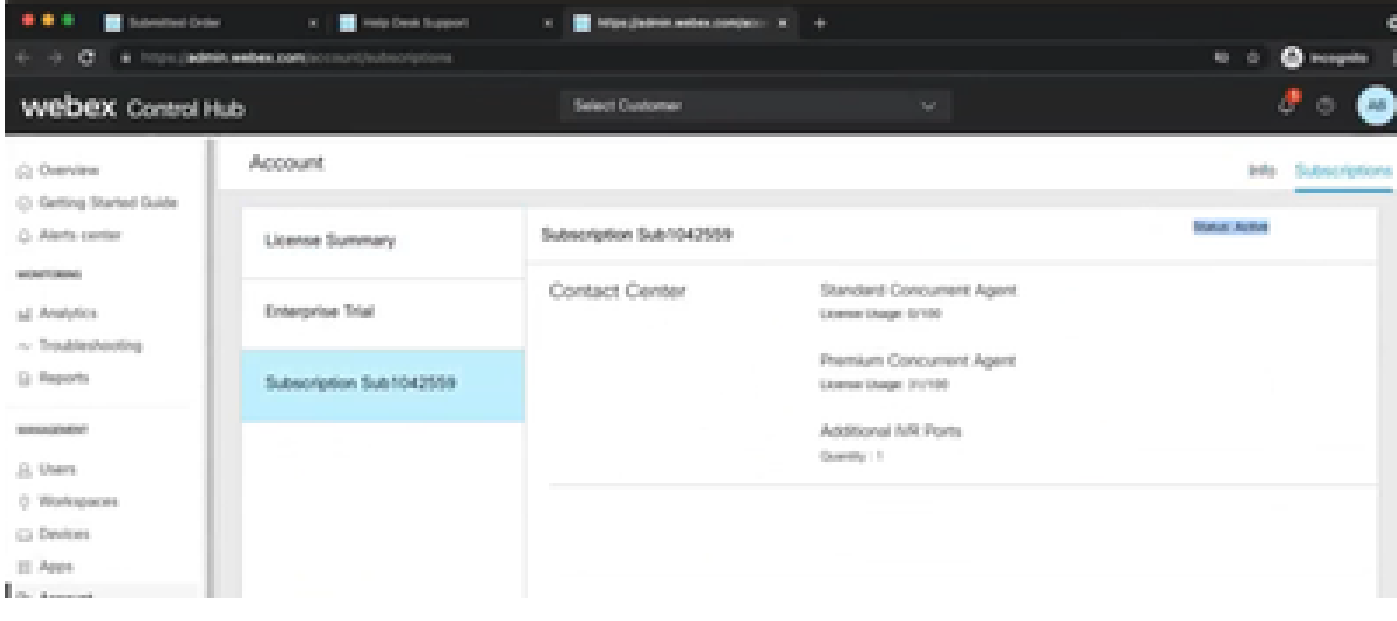

步驟 7.檢視思科銷售門戶上的訂閱詳細資訊。

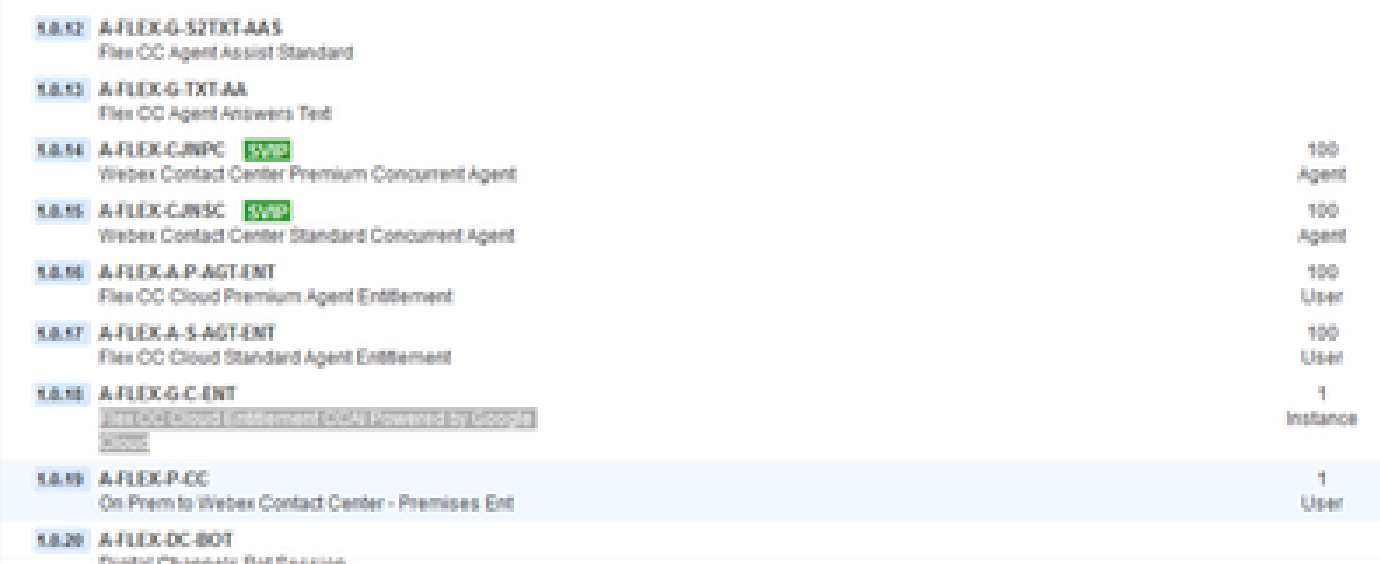

#### CCAI — 帳戶和專案術語

GCP:Google Cloud Platform是計算資源的提供商,可在網路上部署和操作應用。

GCP專案:GCP專案由一組使用者、一組API(應用程式設計介面)、計費、身份驗證和這些API的 監控設定組成。這裡託管CAI應用程式。

思科服務帳戶:思科專案(Google稱之為合作夥伴專案)是一個外殼,用於根據連結到客戶GCP專 案的服務帳戶管理賬單和生成授權金鑰。

#### 為客戶建立Google帳戶或GCP帳戶

客戶的Google帳戶需要建立CAI應用程式才能使用Dialogflow、文本到語音或語音到文本或座席輔助 。有關如何設定Google帳戶的詳細資訊,請參閱[此處。](https://cloud.google.com/)

有關如何建立Dialogflow應用程式的詳細資訊,請參閱<u>此處</u>。

<mark>◇</mark>》註:此外,要獲取與GCP服務帳戶相關的金鑰,請參閱:<u>cisco-ccai-</u> [onboarding@cisco.com或](mailto:cisco-ccai-onboarding@cisco.com)聯絡思科CCAI板載團隊。

#### 建立GCP專案

您可以使用組織資源或使用Terraform工具建立GCP專案。

注意:請聯絡您的IT部門以建立GCP專案

#### 將思科提供的服務帳戶與客戶的GCP帳戶關聯

步驟 1.登入到GCP門戶:Google雲<u>控制檯</u>。

#### 步驟 2.導覽至Console。

步驟 3.從左側導航控制窗格中,導航到IAM和Admin,然後按一下IAM。

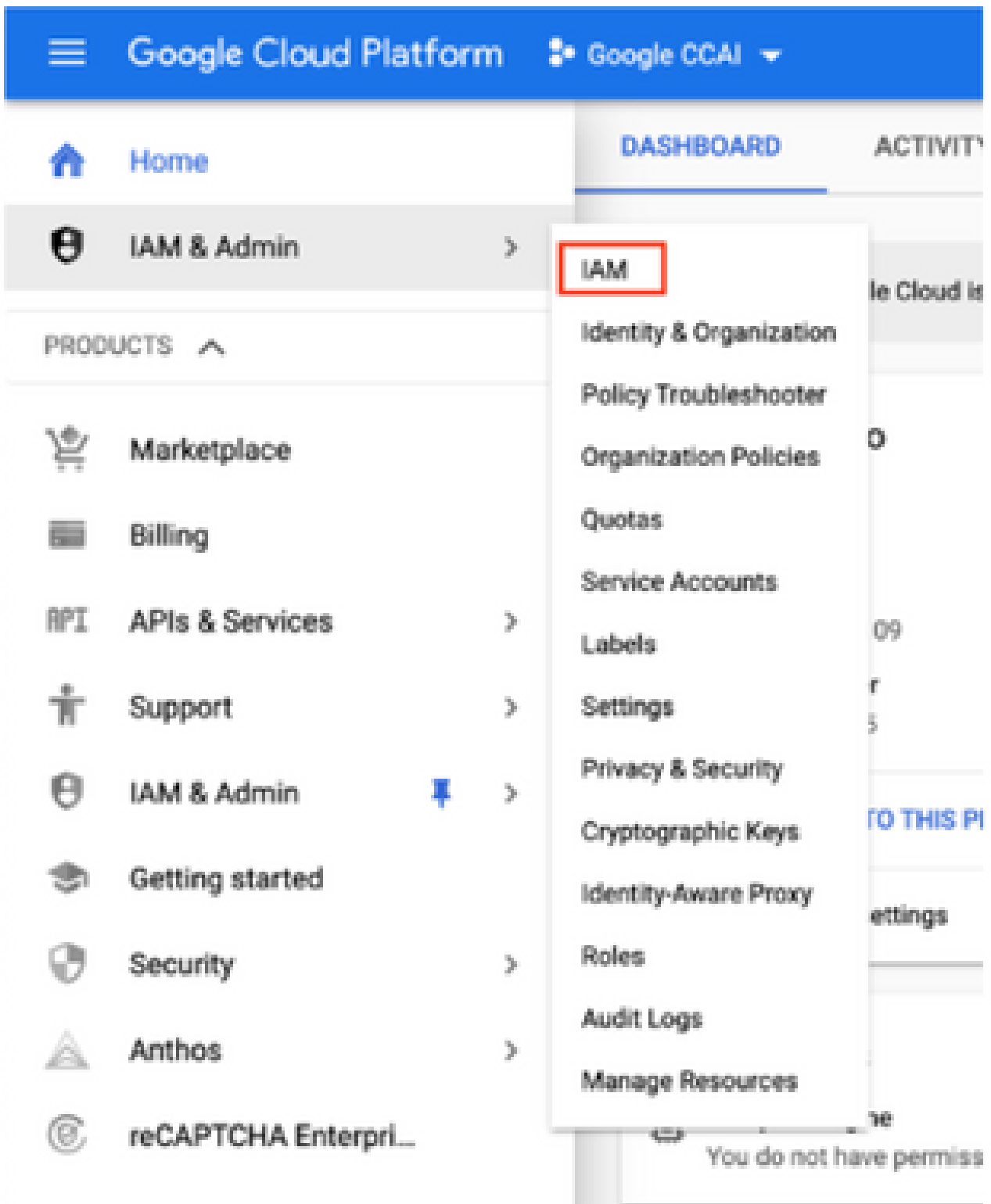

步驟 4.在IAM頁面,按一下Add Member。

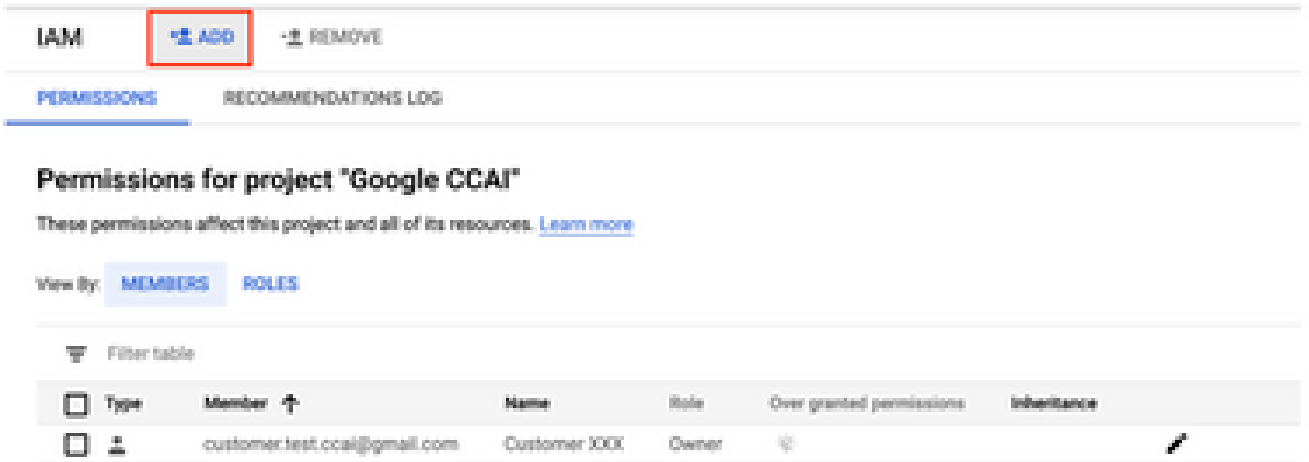

步驟 5.新增以下詳細資訊:

- 1. 新成員:思科提供的服務帳戶的名稱
- 2. 角色: Dialogflow API管理員

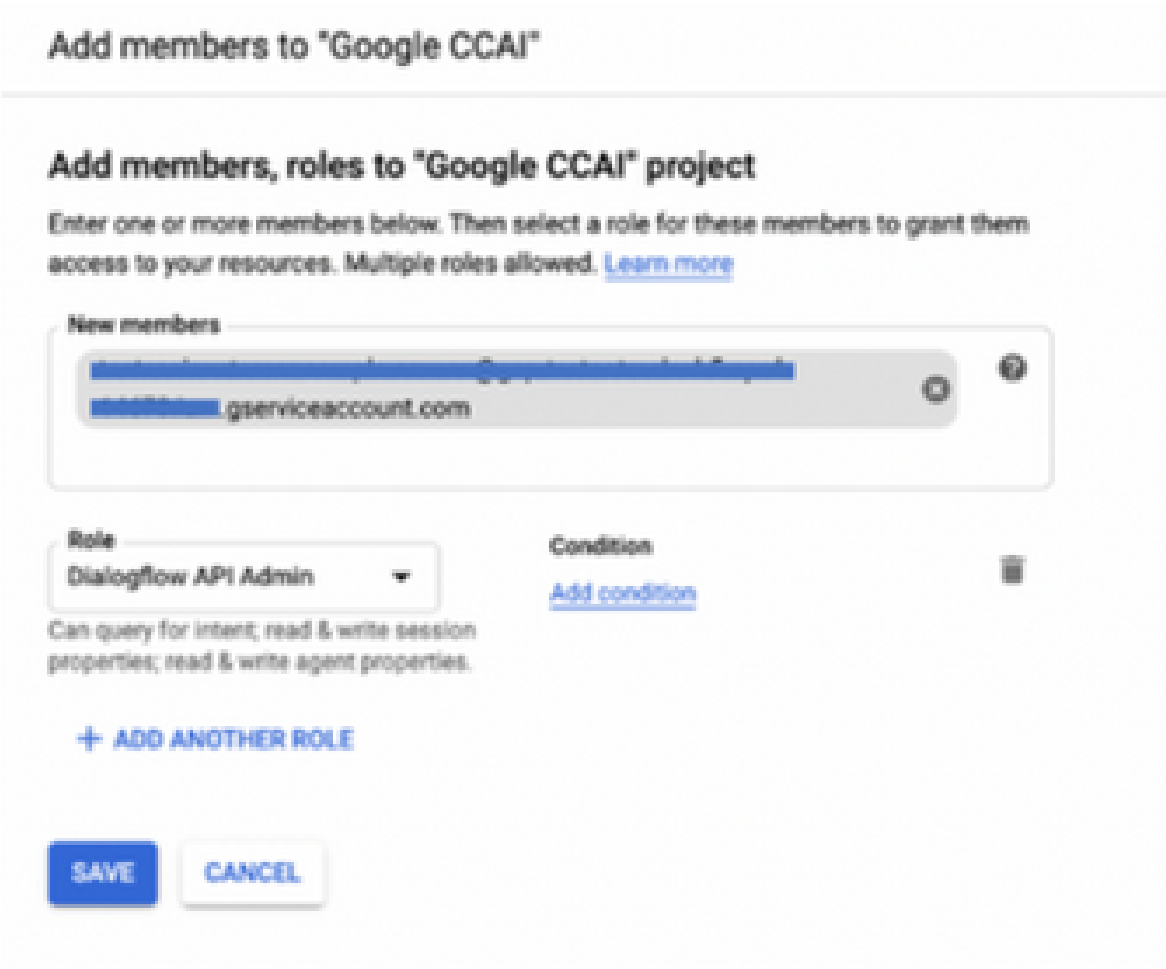

#### **其他資訊**

思科為CAI客戶提供的服務帳戶允許客戶利用這些API與CC應用整合:

- Dialogflow API
- 文字到語音API
- 語音到文本API

#### 思科客戶資料可視性

思科對客戶資料或聯絡中心與Google的Virtual Bot之間的互動消息沒有任何可視性。思科僅獲取可 用於計費的API利用率資料。

#### Cisco Bill和其他Google雲服務

作為調配的一部分,思科僅啟用與CVA相關的API,客戶可獲得服務帳戶以利用這些API。此服務帳 戶不與任何其他Google雲服務一起使用。

客戶仍可使用其GCP專案來啟用由Google提供的其他雲服務,並且由Google直接從自己的賬單賬 戶收取費用。

#### 關於此翻譯

思科已使用電腦和人工技術翻譯本文件,讓全世界的使用者能夠以自己的語言理解支援內容。請注 意,即使是最佳機器翻譯,也不如專業譯者翻譯的內容準確。Cisco Systems, Inc. 對這些翻譯的準 確度概不負責,並建議一律查看原始英文文件(提供連結)。